# USING **Moodle** 2.3 IN A LEARNER-CENTRED CLASSROOM

Walcir Cardoso

*walcir@education.concordia.ca*

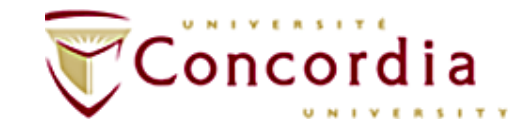

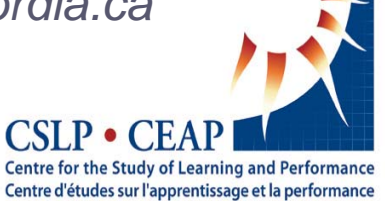

#### **e.SCAPE2**

## **Outline**

### **1. Introduction to Moodle 2.3 (cf. Moodle 1.+)**

#### **2. Moodle 2.3 in a learner-centred classroom**

### **3. Questions & discussions**

### Moodle 1+ Interface

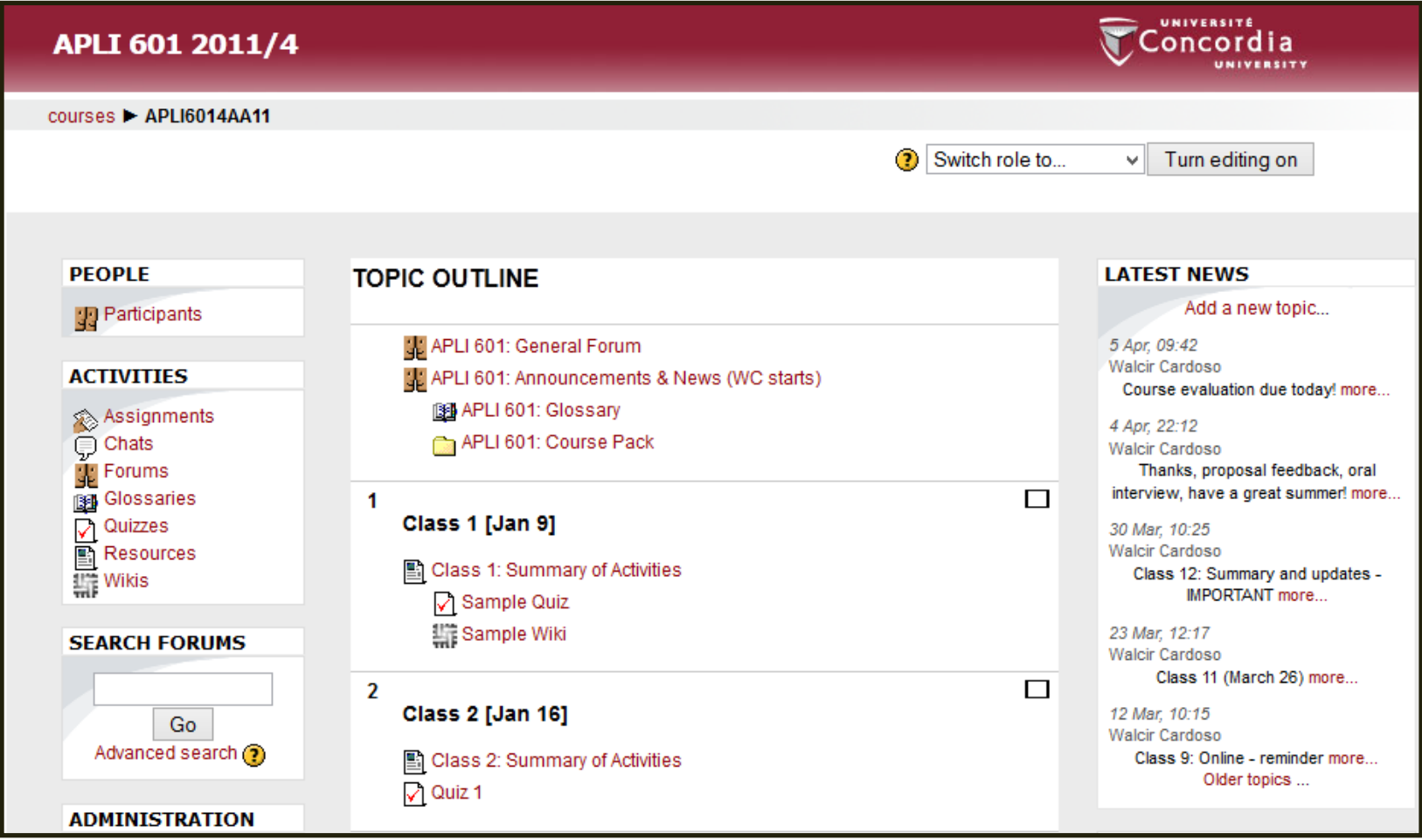

### Moodle 2.3: New Interface [1]

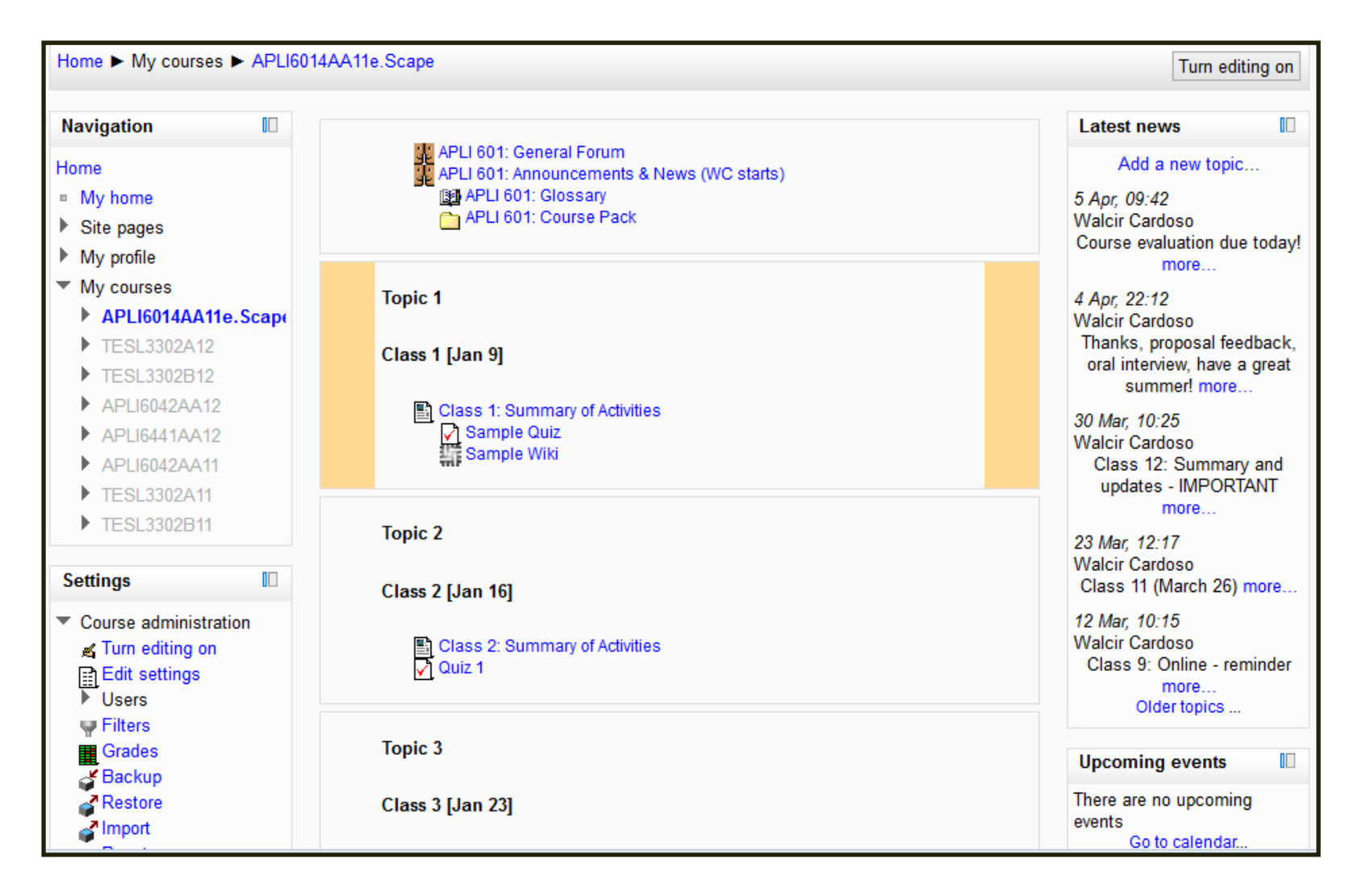

Busier? Yes, but...

### Moodle 2.3: Blocks customizable [2]

• Move blocks to the dock with a mere click (no *turn editing on hide* or *delete)*

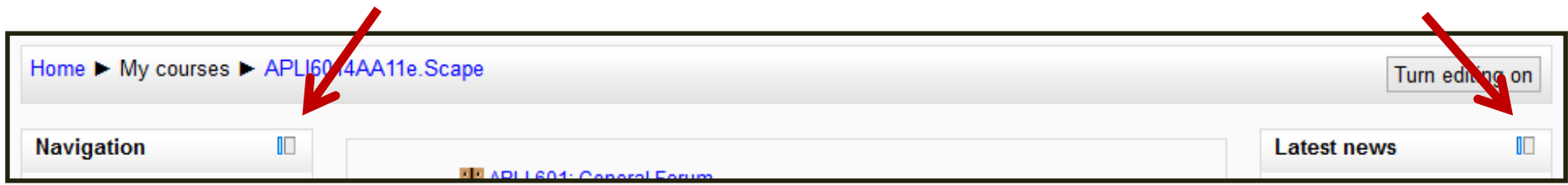

### Moodle 2.3: All blocks docked [2]

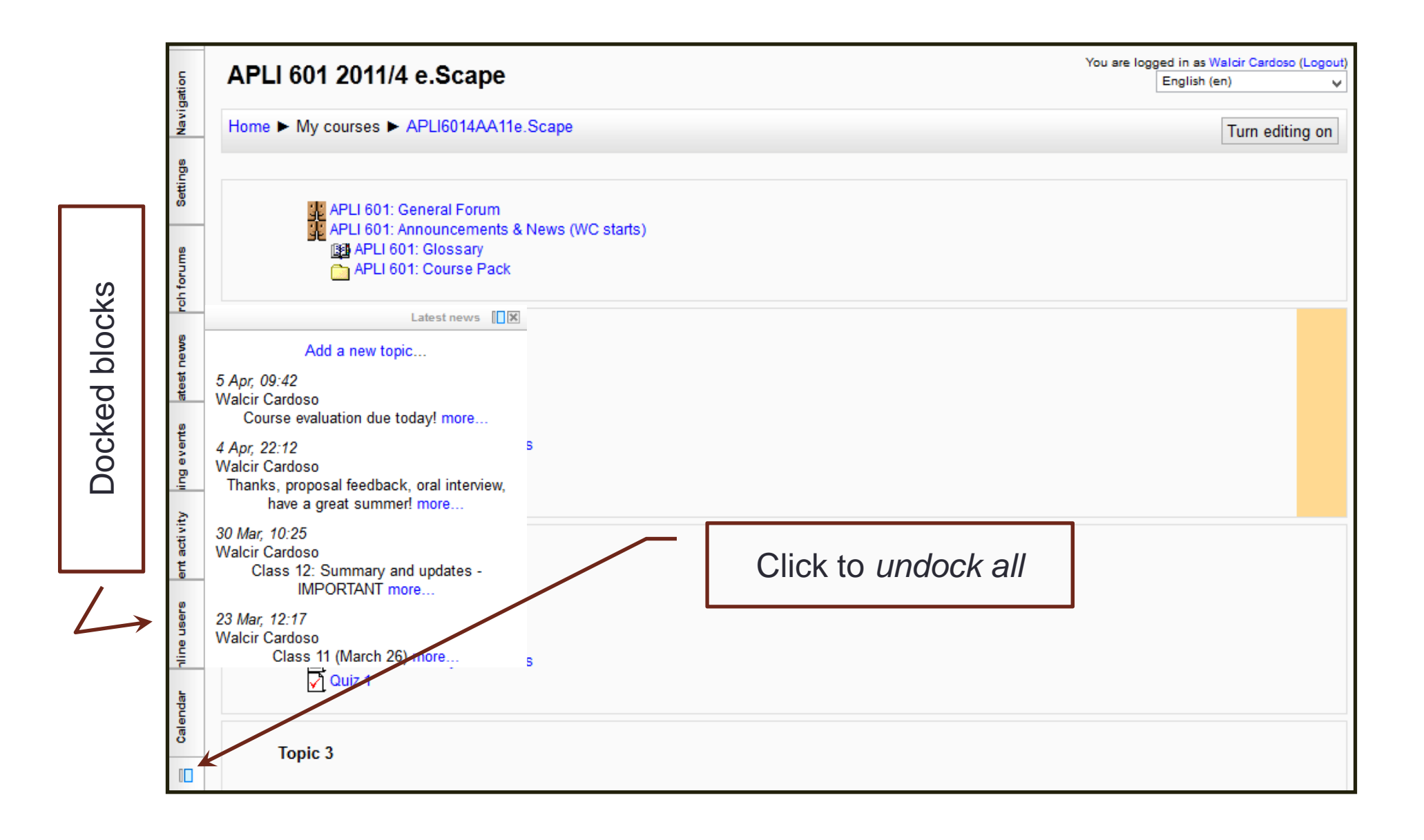

**e.SCAPE**

## Moodle 2.3: Activity chooser (turn edit on) [3]

#### Moodle 1.+

e.SCAPE

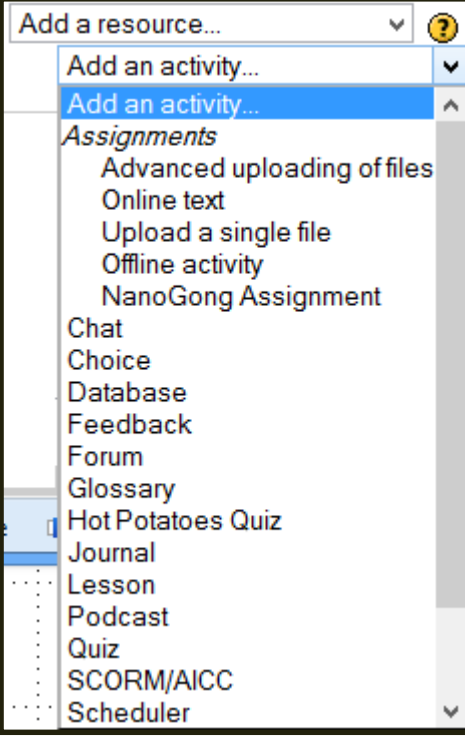

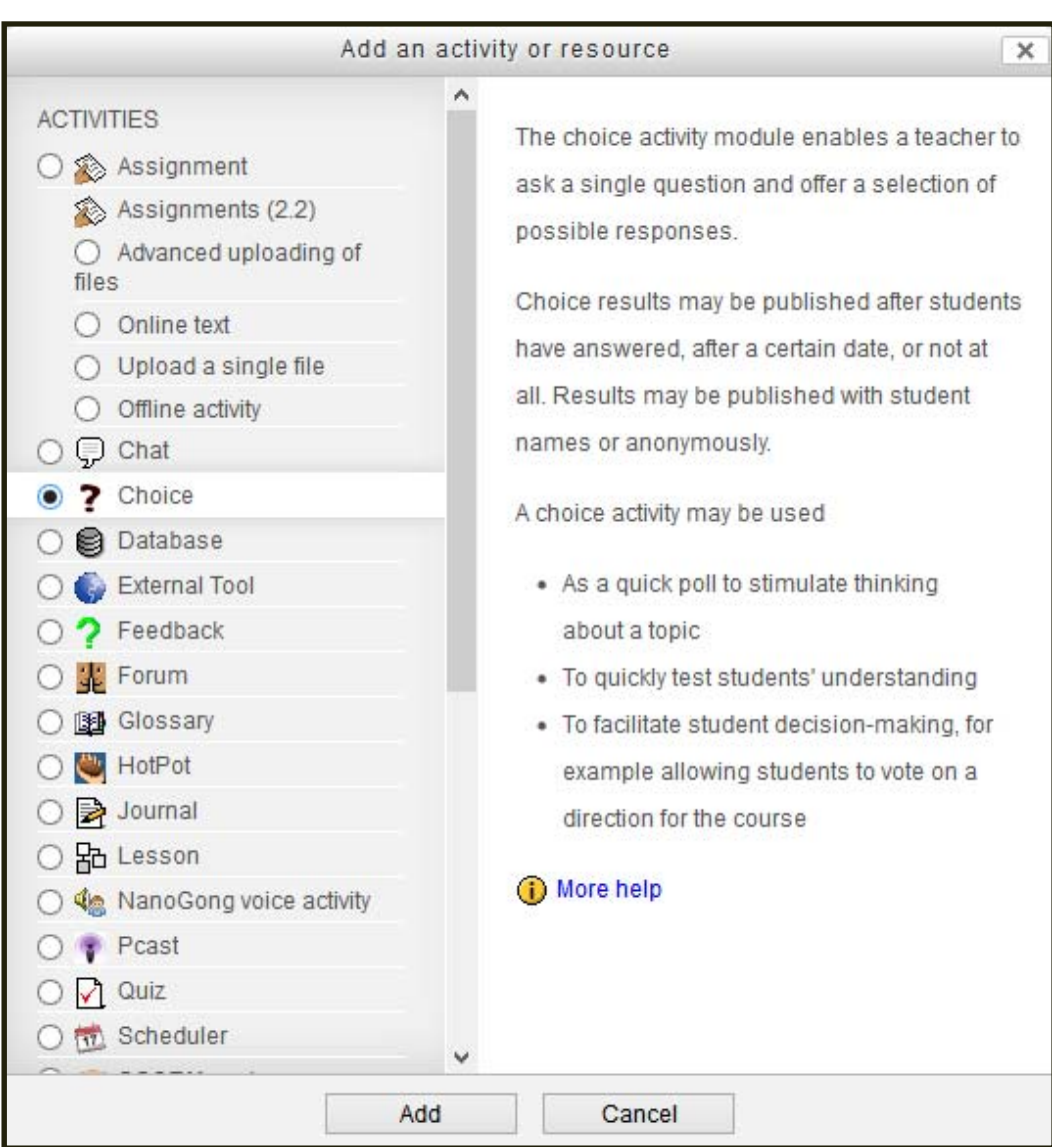

## Moodle 2.3: Drag'n'drop files, text or link [4]

 $\bullet$  **Example 1:** Turn editing on  $\to$  Add an activity or resource  $\to$ Resources: folder  $\rightarrow$  Drag'n'drop files

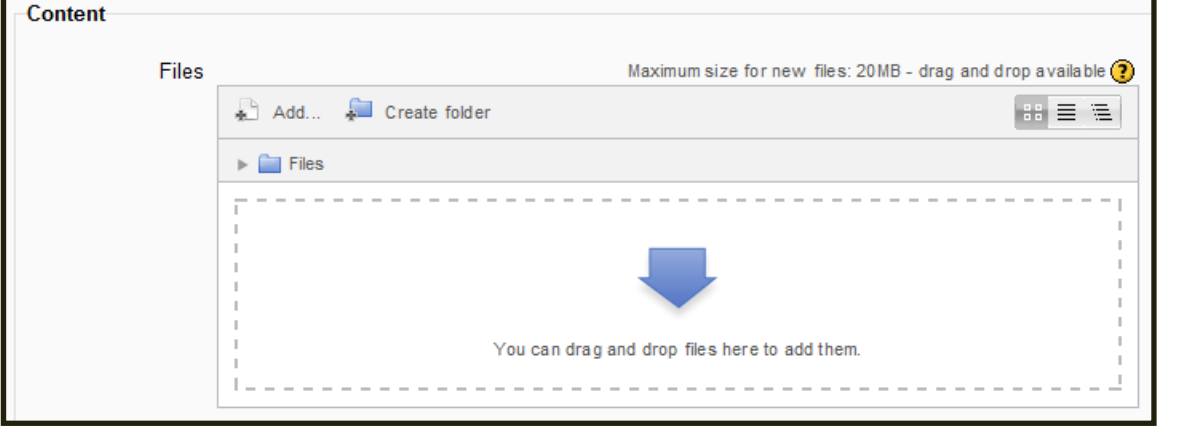

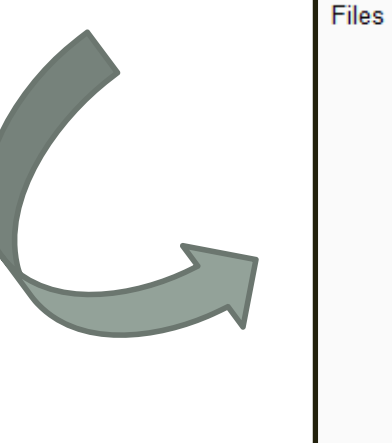

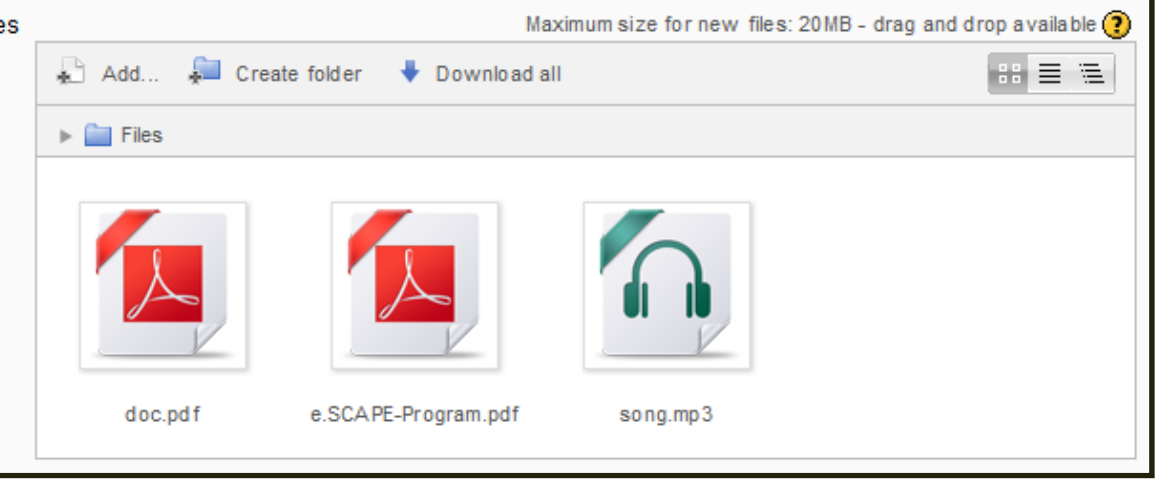

### Moodle 2.3: Drag'n'drop files, text or link [4]

- **Example 2:** Drag'n'drop text (e.g., MS Word) or link
	- -Turn editing on  $\rightarrow$  Select file/text/link  $\rightarrow$  drag'n'drop

#### Word document

**e.SCAPE**

"Thrifty Samoans looking to take a trip may want to shed a few pounds before booking a flight with Samoan Air after the airline announced the implementation Text" link on Moodle of a 'pay as you weigh' system. Unlike some other airlines that have courted controversy by forcing some obese passengers to purchase two seats, Samoa's national carrier will charge passengers based on their weight."

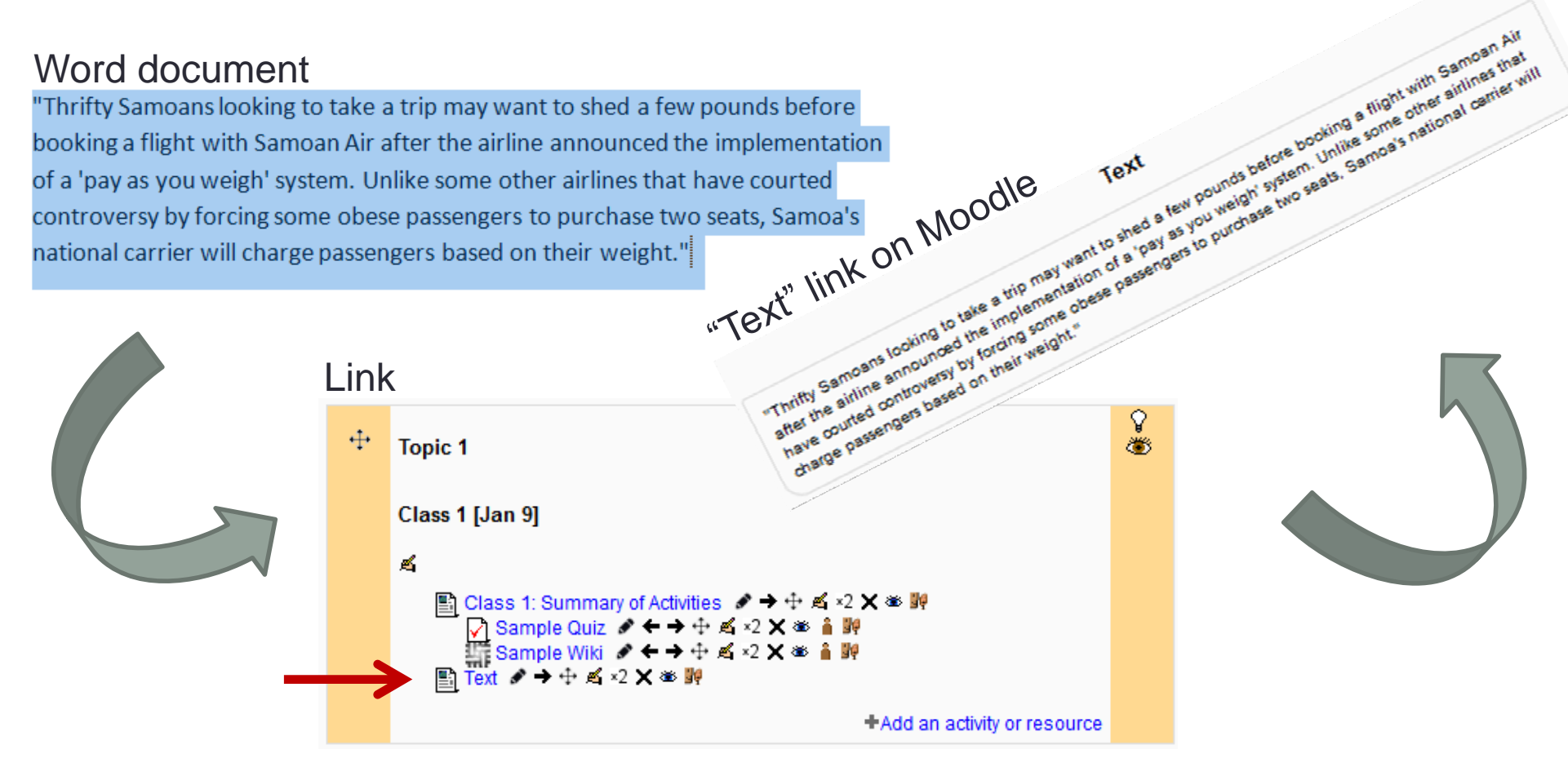

## Moodle 2.3: File management [5]

**e.SCAPE**

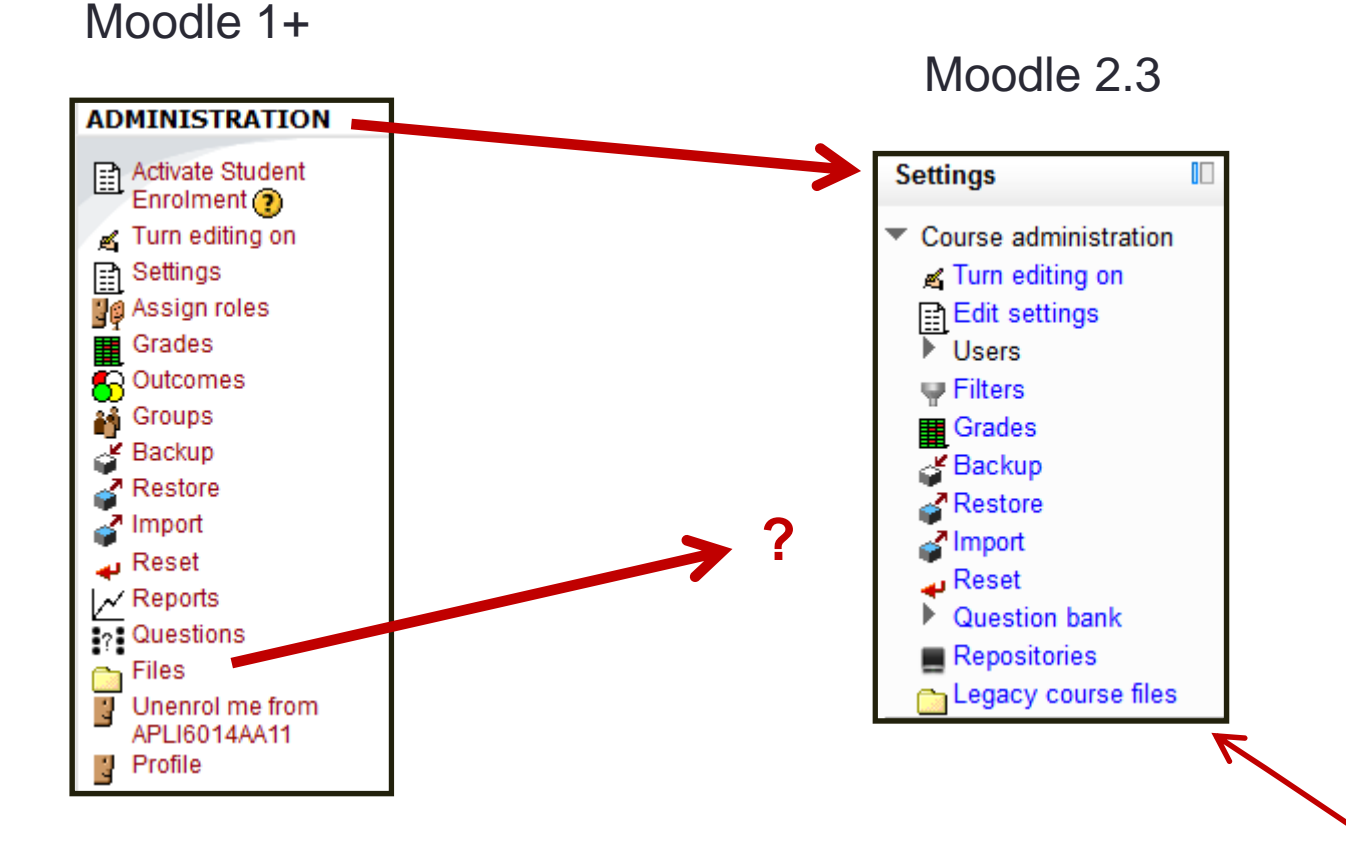

**10**

#### **(External) plugins to give users a Moodle 1+ feel:**

- (1) "Legacy Course files" (to store older course files; mostly for backup)
- (2) "Repositories" File Management Block
	- (a development of the Moodle 1+ file manager)

### Moodle 2.3: Notes about file management [5]

- Files are stored only once (to save disk space)
- Files are owned by a resource activity, never by a course
	- Consequently, deleting a resource/activity will delete related files if they are not linked elsewhere
- **File picker:** To select a file from the 3 default repositories:
	- **Server files**
	- **Recent files**
	- **Private files**  (*USB key in the cloud*; All users have a private files area for personal files: *Profile > My private files* (left block in profile)
- The **File picker** is accessed when one links a file: Insert link  $\boldsymbol{\rightarrow}$  Browse

### Moodle 2.3: File management [5]

#### **The File Picker** (e.g., Insert link → Browse)

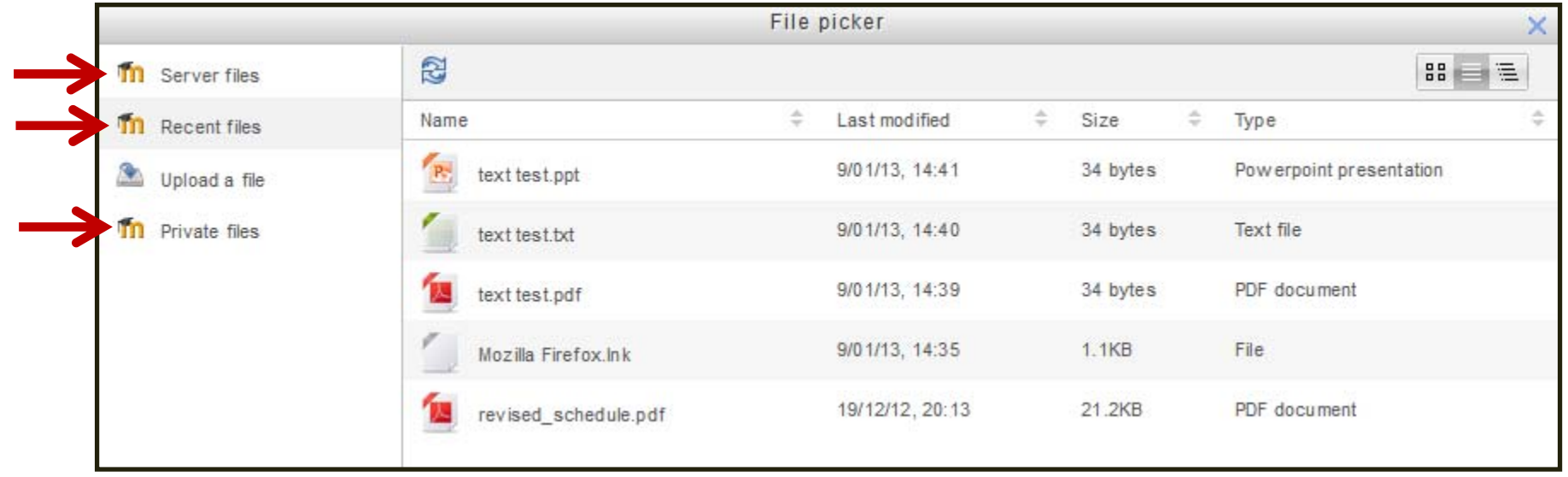

### Moodle 2.3: 'Force save' before leaving [6]

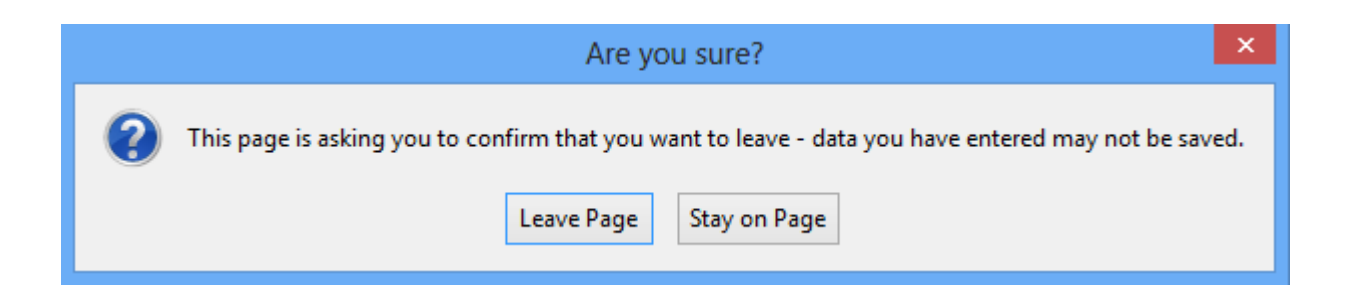

## Moodle 2.3: Activity Cloning [7]

 $\overline{\phantom{0}}$  Turn editing on  $\overline{\phantom{0}}$  Click on x2

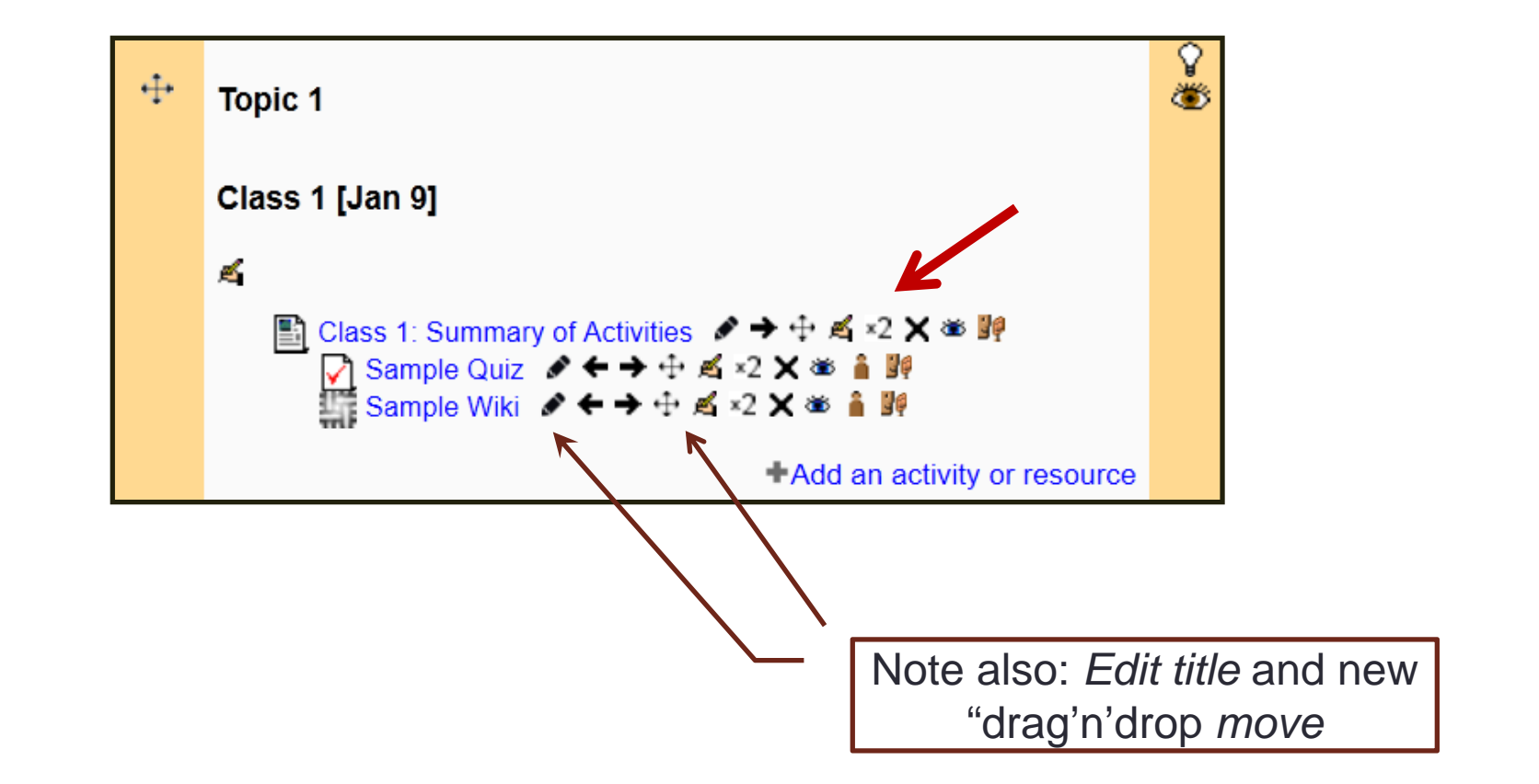

### Moodle 2.3: Blocks [8]

**Some additions:**

- **Comments** (main page, public)
- **My private files** ("USB in the cloud")
- **Switch role to…** (Teacher, Student, Guest, TA, etc.)
- **Recent blog entries**

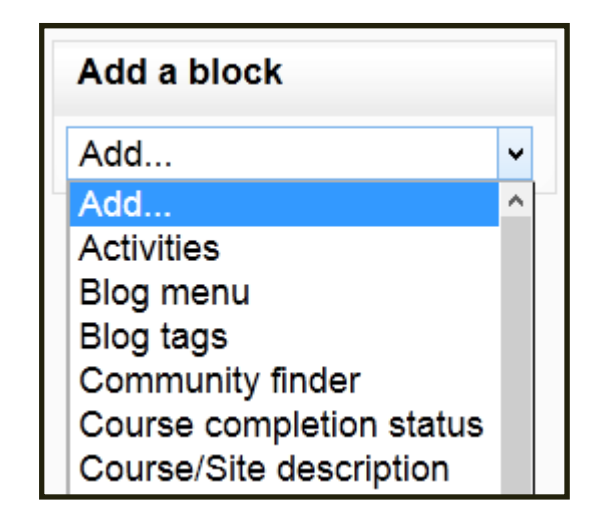

## Moodle 2.3: Activities & Resources [9]

**No major changes** (except Activity Picker)**:** 

- **Activities:** Quizzes; Survey, Choice, Assignment (offline, online, upload); Glossary; Lesson; Workshop; etc.
- •**Resources:** Label; Page; URL; Folder; etc.

#### **Activities: Some additions**

- Scheduler
- NanoGong voice activity

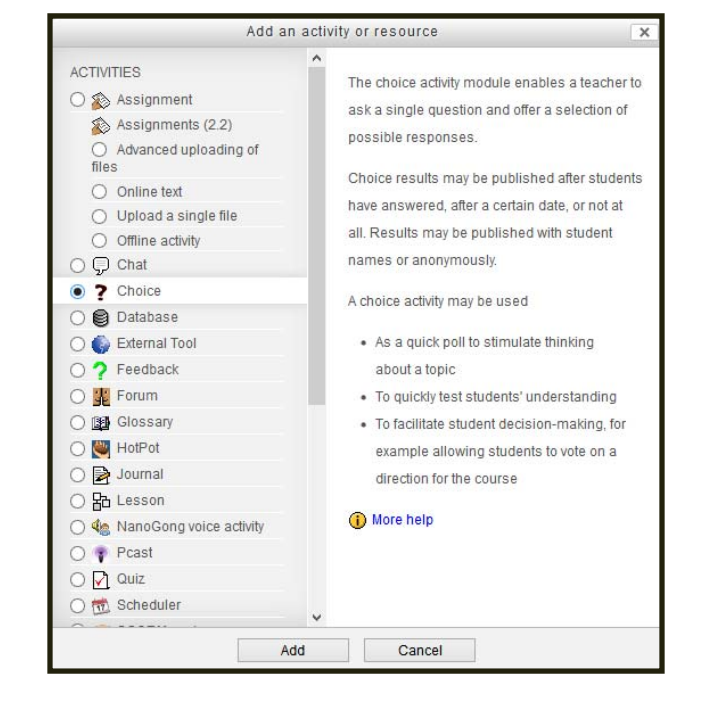

## Moodle 2.3: Social media (Activities) [10]

- **Journal**  $\rightarrow$  No longer available
- **Blog** → *New*, replaces journal (but public, via profile)
- **Forum** $\rightarrow$  Minor changes (max. file size: 20MB)
- **Chat** Minor, aesthetical (*More accessible interface*)

• **Wiki** → Minor changes (e.g., "Comments", "Files")

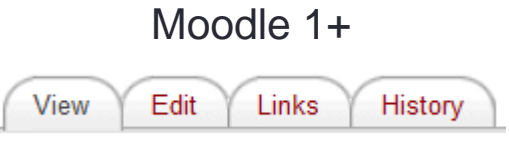

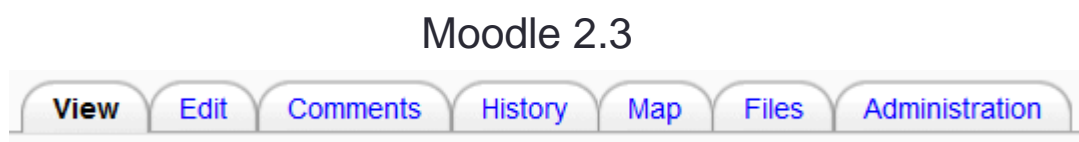

## **Outline**

### **1. Introduction to Moodle 2.3 (cf. Moodle 1.+)**

#### **2. Moodle 2.3 in a learner-centred classroom**

### **3. Questions & discussions**

### Moodle 2.3 & wiki: A definition

• A **collaborative** web application that allows anyone to add, delete or modify content in an *easy* and *quick* way (*wiki wiki* in Hawaiian)

### • **Key words:**

- Fast & easy editing abilities
- Collaborative
- Democratic (cf. blogs, web sites)
- Potential to be problem-centred

### Moodle 2.3 & wiki: Modus operandi

• To access/edit a wiki: **View** Edit **Comments Files** History Map Administration Go to a *wiki activity →* Click *edit →* Type content

- To create a link/page:  $[[...] \setminus e.g., [[$  word or text  $]]$ 
	- *word or text* (new link/blank page; before editing)
	- $\rightarrow$  word of text (after content has been added and saved)

## Moodle 2.3 & wiki: What it looks like

**e.SCAPE**

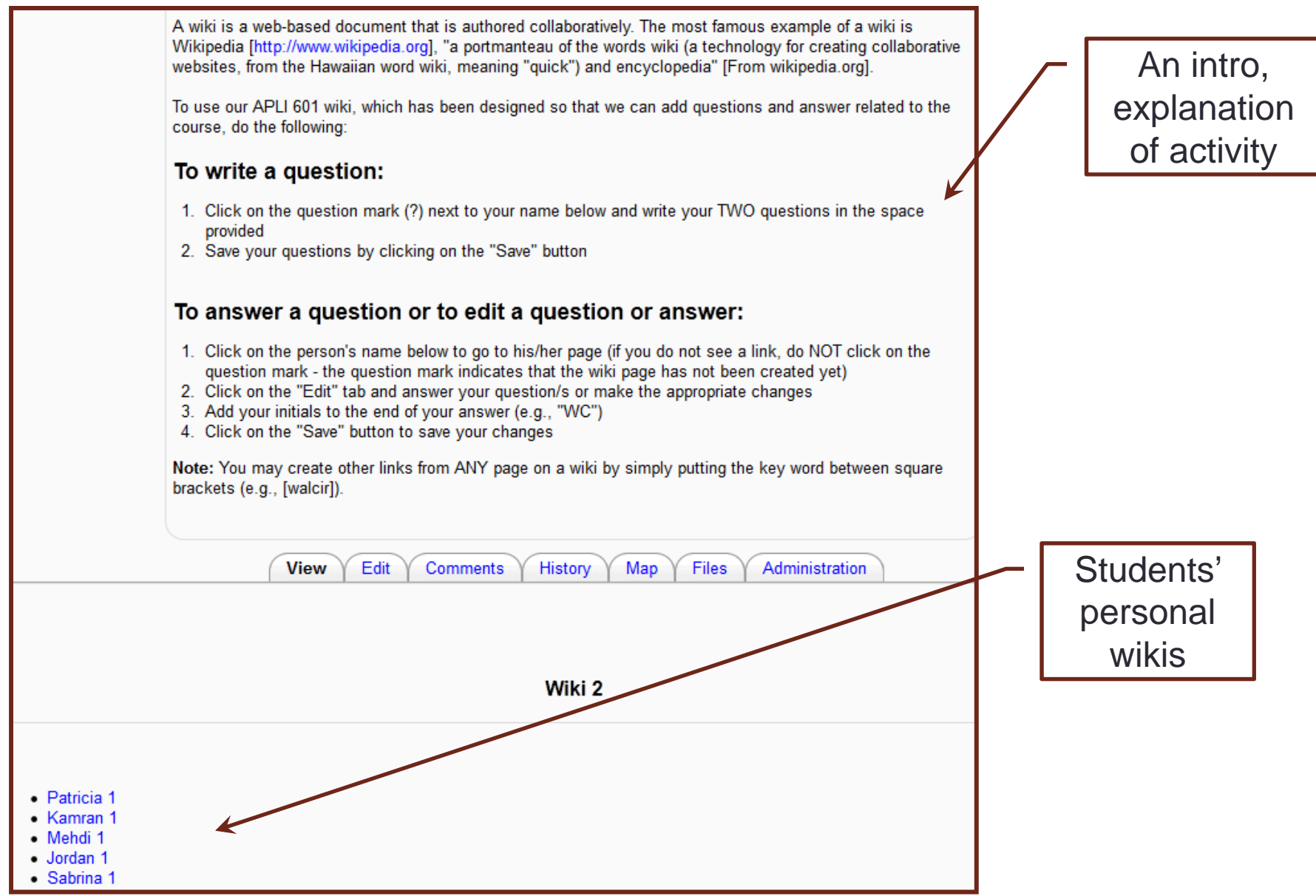

**21**

### Moodle 2.3 & wiki: Main goals – To encourage...

- A more learner-centred environment (Weimer, 2002)
	- Increase student's **motivation** and **involvement** in the course
	- Give students a concrete **reason** to do the readings/homework
- Learning **outside** and **inside** the classroom (McCombs, 2000)
- **Peer teaching** (Mazur, 2009)

Promote a learning environment that is *responsive*, *collaborative*, *problem-centred*, and *democratic* in which both students and teacher decide **HOW**, **WHAT** and **WHEN** learning occurs

## Moodle 2.3 & wiki: A wiki-based activity [1]

1. Read and complete required coursework

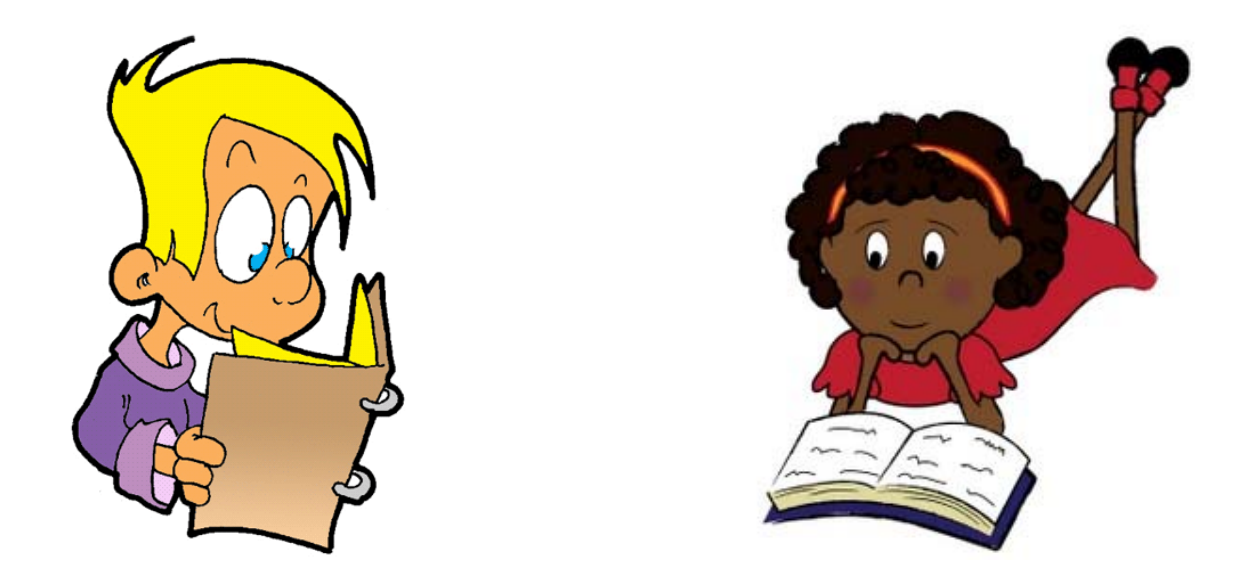

2. Elaborate 2 related but personalized ("beyond the readings") *essay* questions

## Moodle 2.3 & wiki: A wiki-based activity [2]

#### 3. Post the 2 questions on their own wikis

1) Considering two languages with very different parameters (L1 # L2). What level of difficulty would the L2 learner face in acquiring the target language?

2) How accessible is Universal Grammar to adult second or foreign language learners? There seems to be some controversy. What do you think based on your teaching and learning experiences?

#### 4. Visit other students' wikis and *address/answer* 1 of the available questions, in writing, on the wiki

2) How accessible is Universal Grammar to adult second or foreign language learners? There seems to be some controversy. What do you think based on your teaching and learning experiences?

Answer: Well, answers vary significantly raging from researchers who posit the full-access to UG to the ones who claim UG plays no role at all in adult SLA. According to Sauter (2002), there are 6 positions which take into account the roles played by L1 transfer and UG accessibility:

1. No trasfer/no access; 2. No transfer/full access; 3. Partial transfer/no access; 4. Partial transfer/full access; 5. Full transfer/no access; and 6.Full transfer/full access.

The positions above depend on the languages (L1 & L2) and the parameters under investigation. (JC)

## Moodle 2.3 & wiki: A wiki-based activity [3]

- 5. Prepare for in-class discussion of 2 questions + 1 answer
- 6. Discuss key questions and topics in class [At least two experts: the Q-er and the A-er]

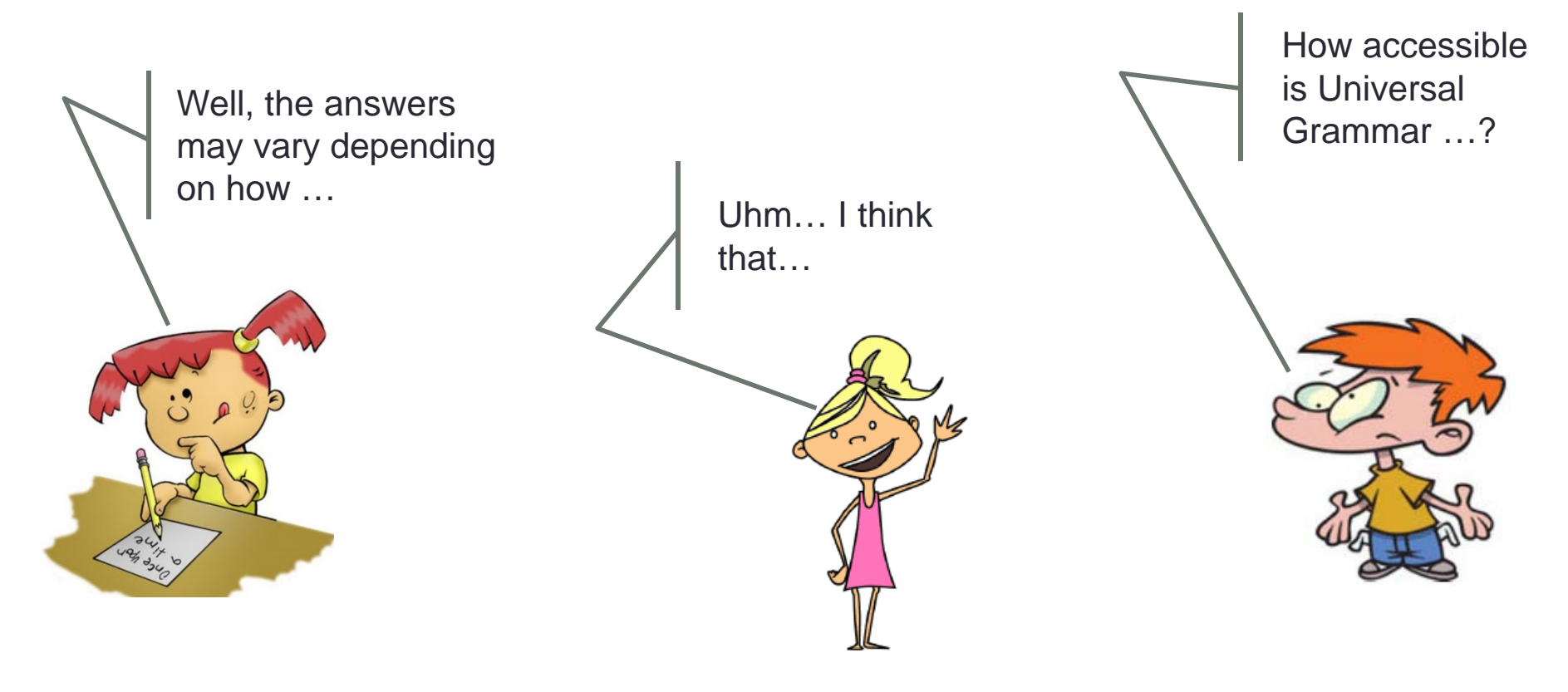

### Moodle 2.3 & wiki: An example [1]

pronunciation accuracy tests: On page 20 (chapter 1). Major (2001) states that the measurement of global foreign accent is important in order to provide a base for which stages of development can be assessed. The author goes on to explain that numerous standardized tests exist (e.g., the TOEFL) that measure various aspects of syntactic competence but not pronunciation accuracy. In your opinion, considering the rarity of pronunciation accuracy tests, what are the major factors that hinder designing of such tests?

Answer: There are various issues with regard to evaluating the pronunciation skills of L2 learners such as the number of pronunciation features. Considering that such tests need to provide criterion-related validity evidence for their use (e.g. TOEFL iBT) in evaluating speaking for various purposes such as being admitted to a university, it becomes challenging task. When examining the relationship between such Speaking scores and criterion measure scores, issues such as the choice of good criterion measures and the reliability of the criterion measures arise. So the challenges that may arise may be related to the procedures used for the tests such as not including adequate amount of oral communication to provide enough data for judging their effectiveness. In other words, the true relationship between the examinees' pronunciation skills and the examiners' rating of their oral production can only be achieved by having access to adequate amount of their production. It is also noteworthy that the subjectivity of such tests can be mentioned as another hindering factor to designing of such tests. It is important for both the test center and the examinee that standard criteria exist for their evaluation. All in all, measurement errors can be a major hindering element in designing such tests. (AK)

### Moodle 2.3 & wiki: An example [2]

2) A kind, sensitive, and very polite Chinese-speaking engineer that I tutored was surprised to learn that many teachers in the school had the general impression that he was an angry young man. I noticed that his voice took on a loud, determined, and rather nasal quality when he was called on to respond in class. How would you address this problem?

Answer: In my opinion, such students may not be aware of two components of their speech, namely loudness and highness of their pitch range. In order to help them with such issues, it would be a good idea to record them and play it back to them or even videotape them. These recordings should be carried out while other students talk as well so that s/he feels the difference. By making them aware of their voice quality, we can then move on to help them adjust their tone of voice. Again, we can ask them to either do role plays or even read texts and record them. I believe after several times, they will be able to adjust their voice with that of others. In other words, the process of helping such students should be in the form of raising awareness toward their voice quality. There are some softwares that can help in making such recordings for the students and compare their voice productions to native speakers. Please watch this to see one such tools(MH):

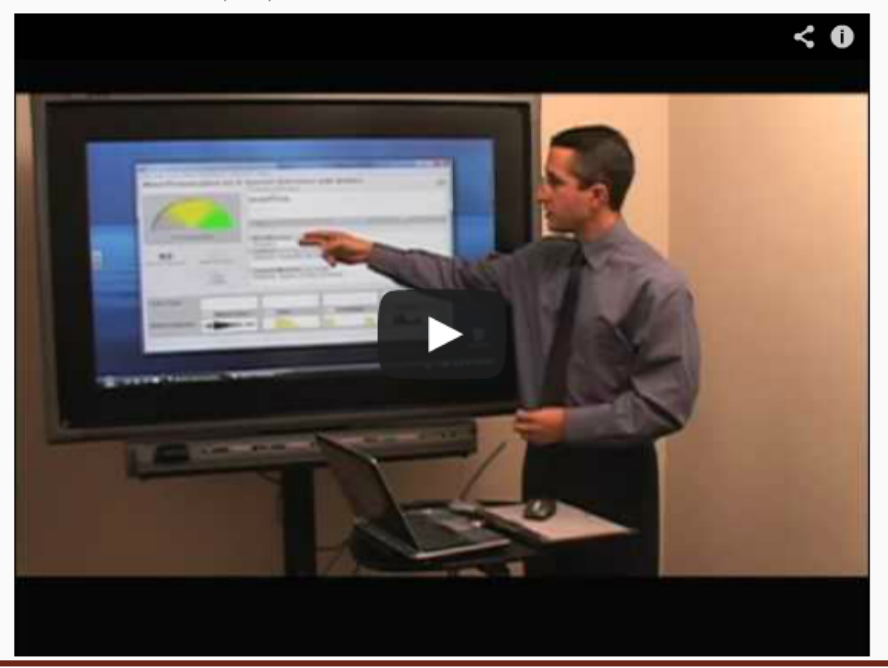

### Moodle 2.3 & wiki: A wiki-based MCQ activity

**A variation, for larger classes:**

Students write **two multiple-choice, True/False** questions from the required readings

#### **Note:**

Creating MCQ requires some training (see Burton et al, 1991)

• http://testing.byu.edu/info/handbooks/betteritems.pdf

## Moodle 2.3 & wiki: A MCQ example [1]

2.) The Internet has been a catalyst for transforming the way language is used. The website failblog.org is a great example of this. They host images like the one below, which are called "fails" or "epic fails."

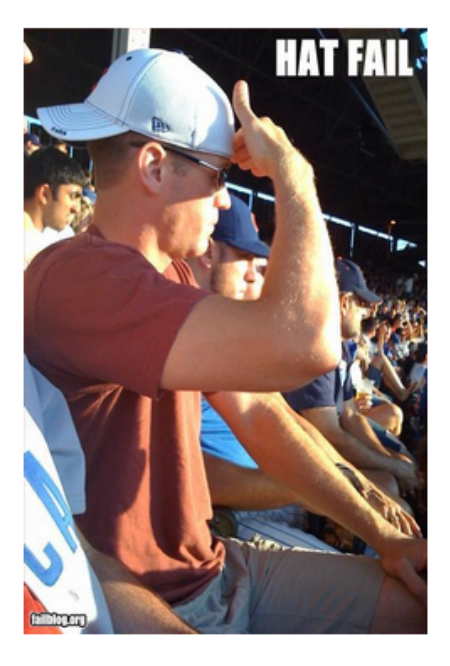

Failblog.org has helped to popularize a change in the way the verb "to fail" is now used. What morphological process best describes this change?

A) Blends

e.SCAPE

- B) Cliticization
- C) Conversion (SM)
- D) Suppletion

## Moodle 2.3 & wiki: A MCQ example [2]

II - In the following ambiguous sentence, which explanation best represents the situation where "binoculars" are being used as an instrument by Trevor:

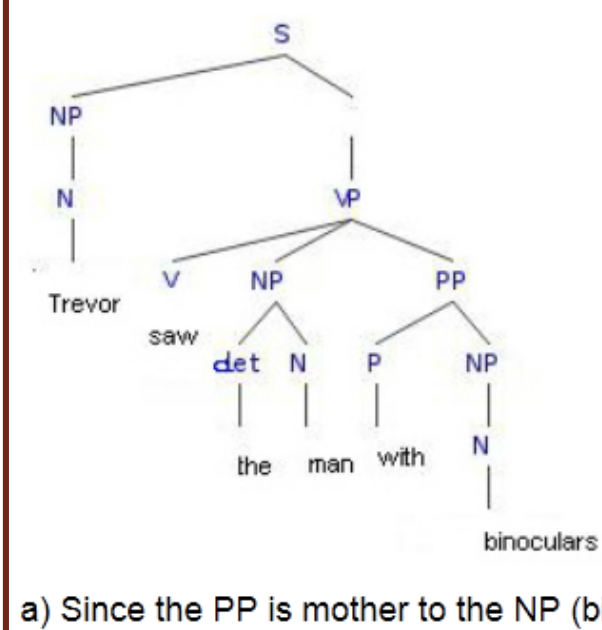

- a) Since the PP is mother to the NP (binoculars), we know that it modifies the N.
- b) Since the PP is mother to the P, we know that it modifies the NP (the man)
- c) Since the PP is sister to the NP (the man), we know that binoculars modifies the N.
- d) Since the PP is daughter to the VP, we know that binoculars modifies the V.

### Moodle 2.3 & wiki: Some benefits

- Exposes Ss to a **wider variety of views**
- Provides **multiple exposure** to relevant concept
- **Complements** (and varies) class discussions
- **Learner-centered:** How, What, When

• Easy compilation of a **question bank** (tests, clicker-Qs)**: S-created**, with their own words and examples

## Moodle 2.3 & wiki: Students' perceptions

- Survey (1-5 likert scale) + oral interviews (n=78; MA students)
	- Overall positive experience: 1.8 (Robertson, 2008)
	-
	- Collaboration & participation: 1.0 (Rick & Guzdial, 2006)
	- […]
	- Use it in own classes **as Ts**: 1.5
	- Use it in other classes **as Ss**: 3.6
- 
- Contributes to learning: 1.5 (Ma & Yuen, 2007)
	-

$$
\begin{array}{c}\n.5 \\
.6\n\end{array}\n\qquad \qquad \begin{array}{c}\n7 \\
? \\
$$

### Moodle 2.3 & wiki: Pleasure-pain principle?

• Had to **work considerably more** to:

(1) understand the content on their own, (2) Conceptualize and share their questions, (3) Research and answer questions, (4) Prepare for oral discussion

• Thus "alleviating" the teacher's workload

"*whenever there's a higher order cognitive engagement, it's not as easy to develop… and when you're the teacher implementing it, you know that it's going to be a struggle, but the offset is that there's going to be greater leaning […] As a student, you prefer not to engage in the process as much as possible … we're lazy. […] And this also makes you work less [laugh]*"*.*

• An indication of a learning environment that is inherently **learner-centred**? (e.g., Dupin-Bryant, 2004)

## **Outline**

### **1. Introduction to Moodle 2.3 (cf. Moodle 1.+)**

### **2. Moodle 2.3 in a learner-centred classroom**

### **3. Questions & discussions**

# USING **Moodle** 2.3 IN A LEARNER-CENTRED CLASSROOM

Walcir Cardoso

*walcir@education.concordia.ca*

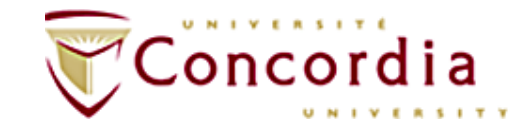

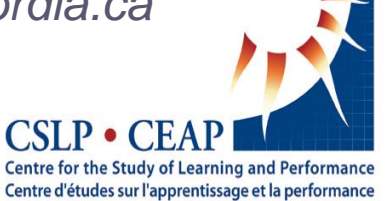